### Technologie informacyjne (EZ1E1003)

Politechnika Białostocka - Wydział Elektryczny semestr I, studia niestacjonarne I stopniaRok akademicki 2020/2021

Pracownia nr 2

dr inż. Jarosław Forenc

Technologie informacyjne (EZ1E1003), studia niestacjonarne I st. dr inż. Jarosław Forenc<br>2/23 <br>2/23 Rok akademicki 2020/2021, Pracownia nr 22/23

### **LibreOffice**

 $\mathcal{L}_{\mathrm{eff}}$ https://pl.libreoffice.org/

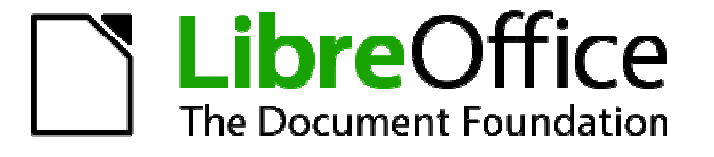

- $\mathcal{L}_{\mathcal{A}}$  Wersja instalacyjna dla Windows:
	- $\Box$ LibreOffice 7.0.2.2 - 302 MB<br>Pomoc PL - 3.6 MB  $\Box$ Pomoc PL
- $\mathcal{L}_{\mathcal{A}}$ Programy tworzące pakiet:

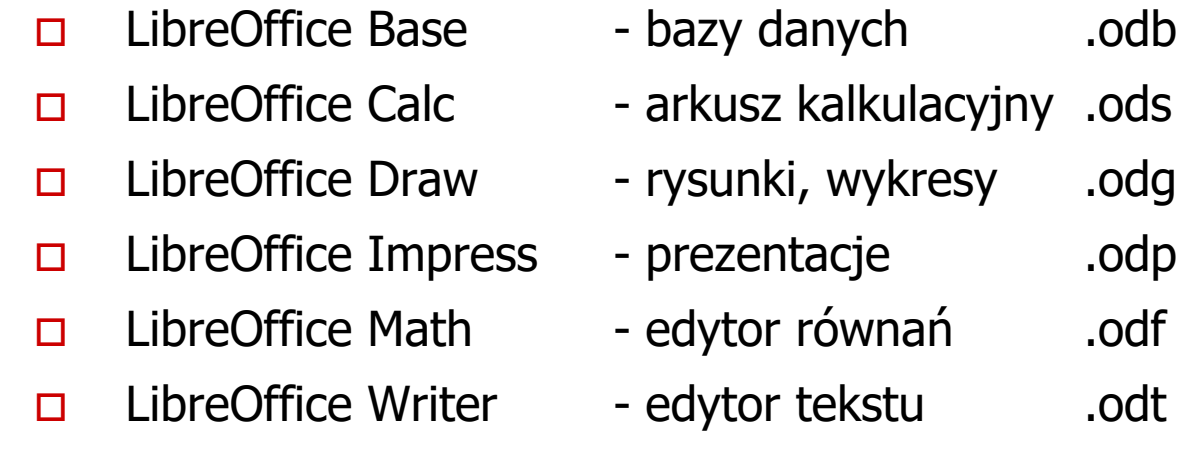

# LibreOffice 7.0.2.2

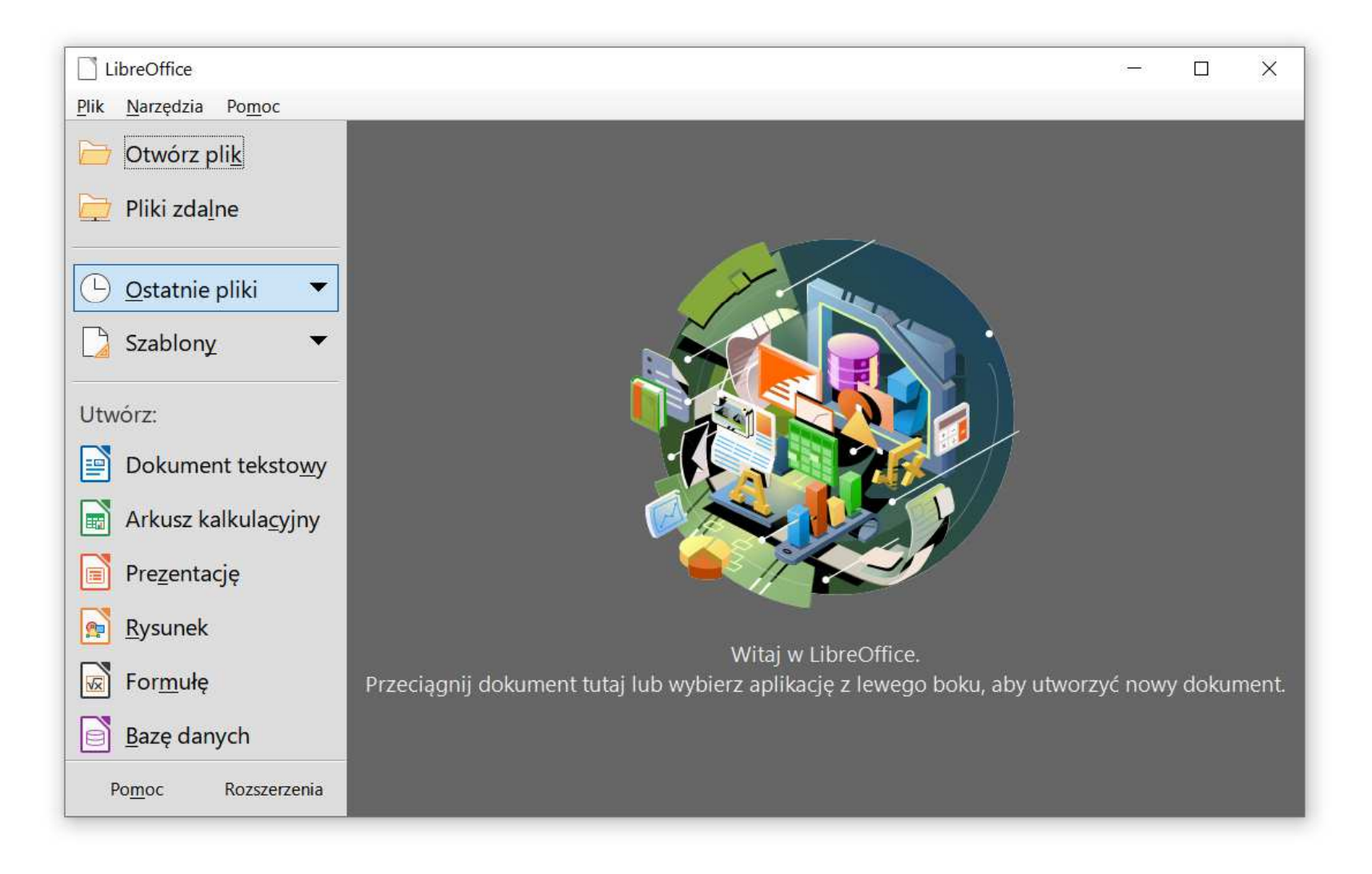

Technologie informacyjne (EZ1E1003), studia niestacjonarne I st. dr inż. Jarosław Forenc<br>Rok akademicki 2020/2021, Pracownia nr 2

## LibreOffice Writer

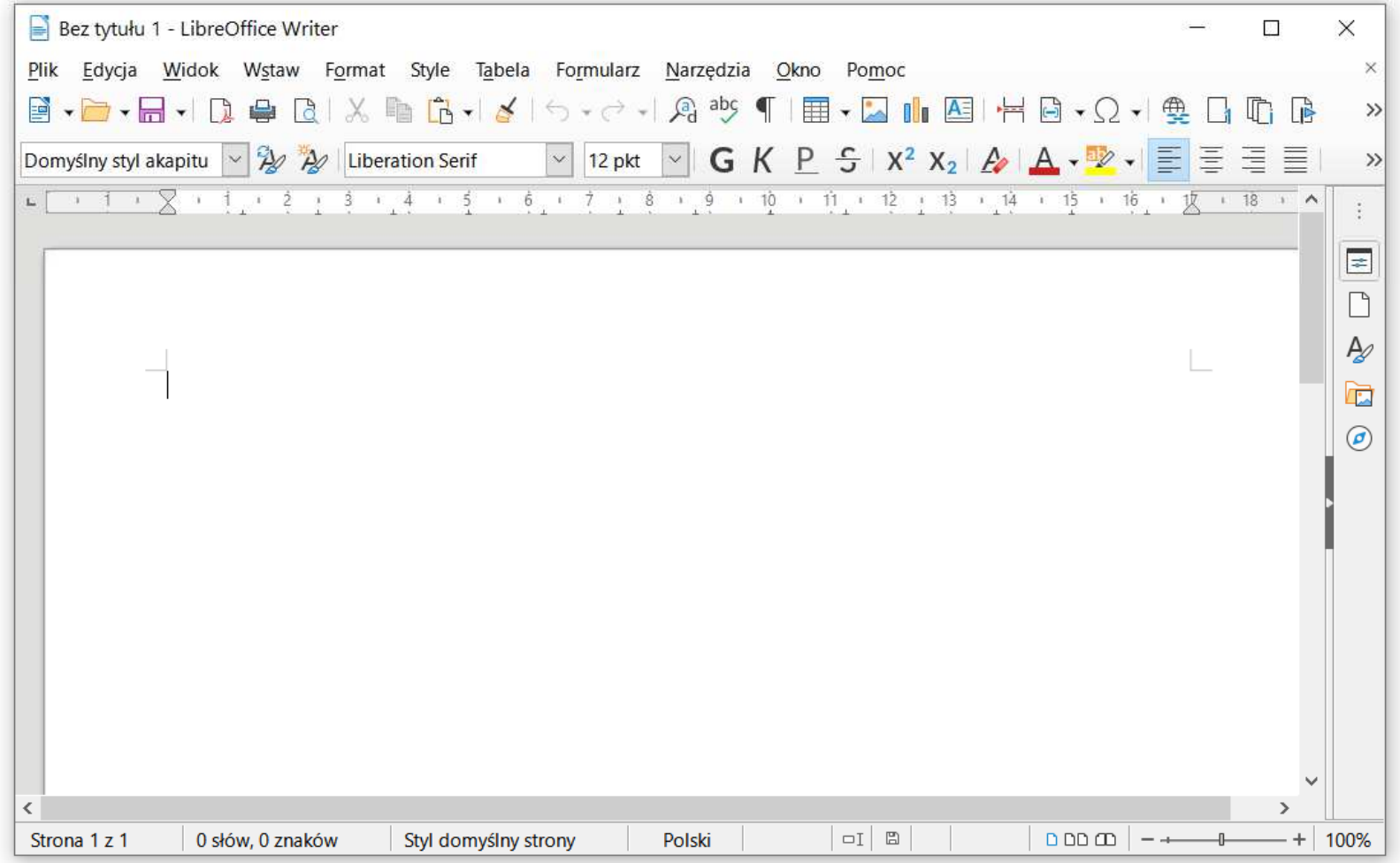

- **Contract**  Praca z edytorem tekstu - wprowadzanie tekstu oraz nadawanie mu określonej formy
- $\mathcal{L}_{\mathcal{A}}$  Nadawanie dokumentowi specyficznego stylu nosi nazwę formatowania
- $\mathbf{r}$  Formatowanie może dotyczyć:
	- $\Box$  znaku - zmiana kroju, rozmiaru, koloru tekstu, pogrubienie, pochylenie, itp.
	- $\Box$  akapitu - zmiana sposobu rozmieszczenia tekstu między marginesami, stosowanie wypunktowania, obramowania lub kolorowego tła, odstępy między akapitami, itp.
	- $\Box$  strony - określenie szerokości marginesów, orientacji papieru, dołączanie nagłówka, stopki, itp.

- **Contract**  Formatowanie znaku wymaga jego uprzedniego zaznaczenia:
	- $\Box$ Ctrl+A - zaznacza cały dokument
	- $\Box$  dwukrotne kliknięcie myszką - zaznacza wyraz nad którym znajduje się kursor myszki
	- $\Box$  trzykrotne kliknięcie myszką zaznacza zdanie, w którym znajduje się wyraz nad którym jest kursor myszki
	- $\Box$  czterokrotne kliknięcie myszką - zaznacza akapit, w którym znajduje się wyraz nad którym jest kursor myszki
- $\mathcal{L}_{\mathcal{A}}$ Powyższe operacje mogą być wykonywane także na marginesach
- **The Co**  Inne metody zaznaczania tekstu:
	- $\Box$ myszka z wciśniętym lewym klawiszem
	- klawisze strzałek przy wciśniętym Shift  $\Box$
	- $\Box$ …

#### $\mathcal{L}_{\mathcal{A}}$ Pasek narzędzi

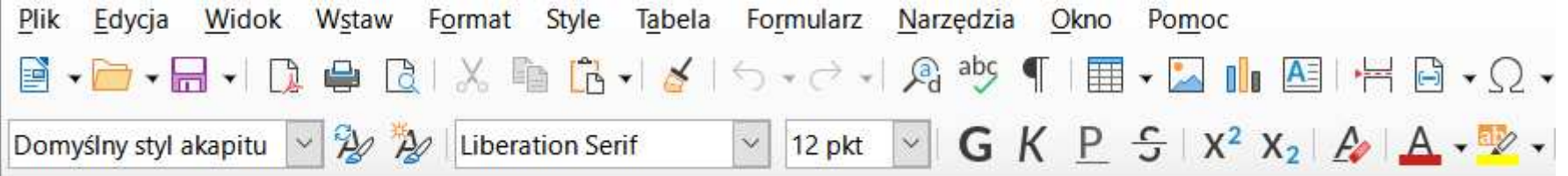

- $\mathcal{L}_{\mathcal{A}}$ **Format**  $\rightarrow$  **Znak** 
	- $\Box$ **Czcionka**
	- $\Box$ Efekty czcionki
	- $\Box$ Pozycja
	- $\Box$ Hiperłącze
	- $\Box$ Wyróżnianie
	- $\Box$ Krawędzie

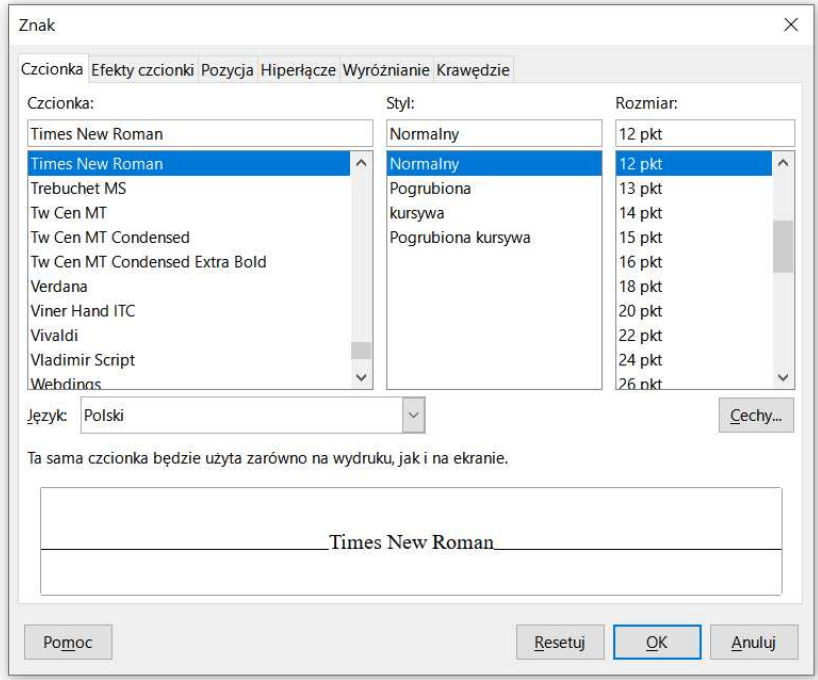

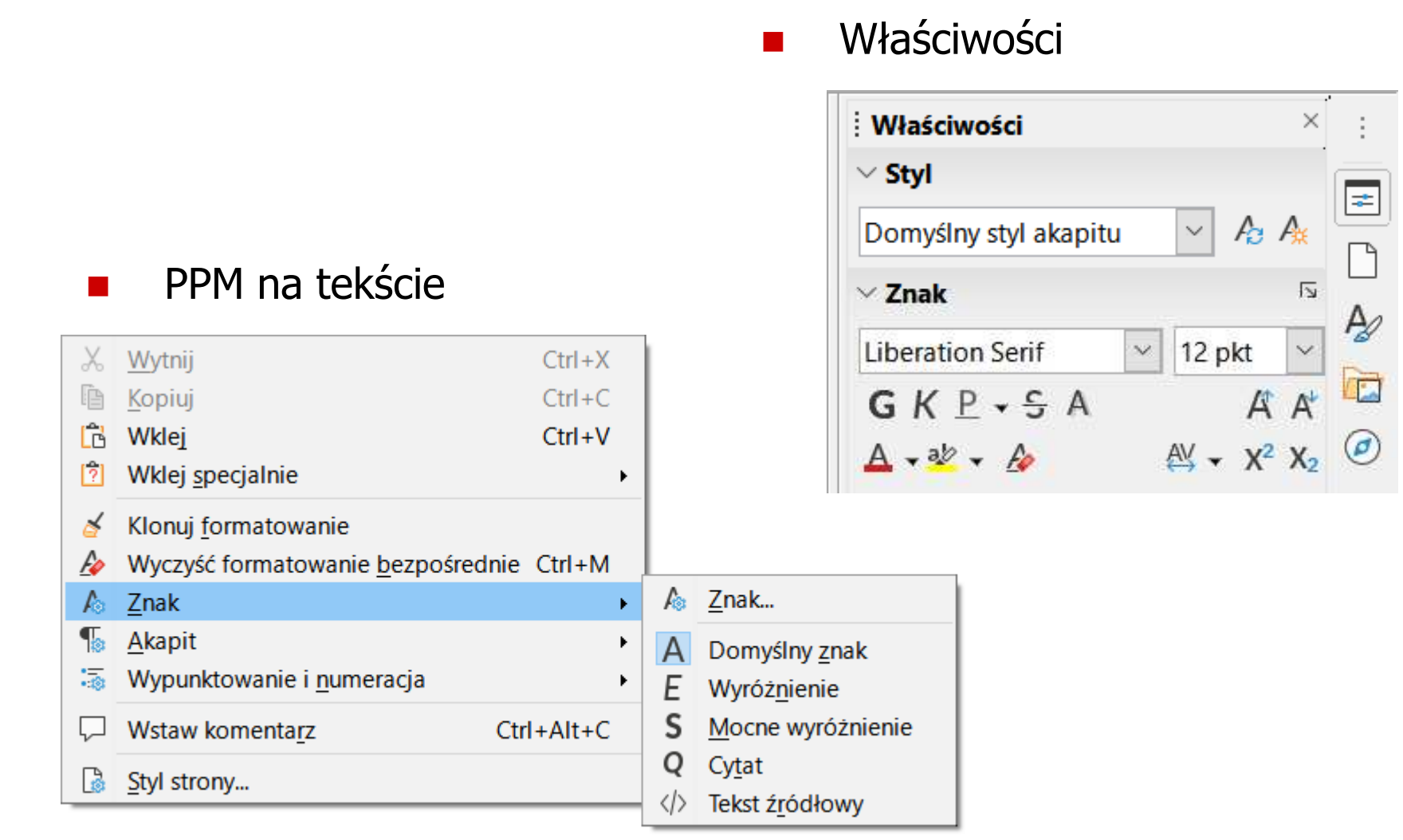

 $\mathcal{L}_{\text{max}}$ **Reduce The Format**  $\rightarrow$  **Tekst** 

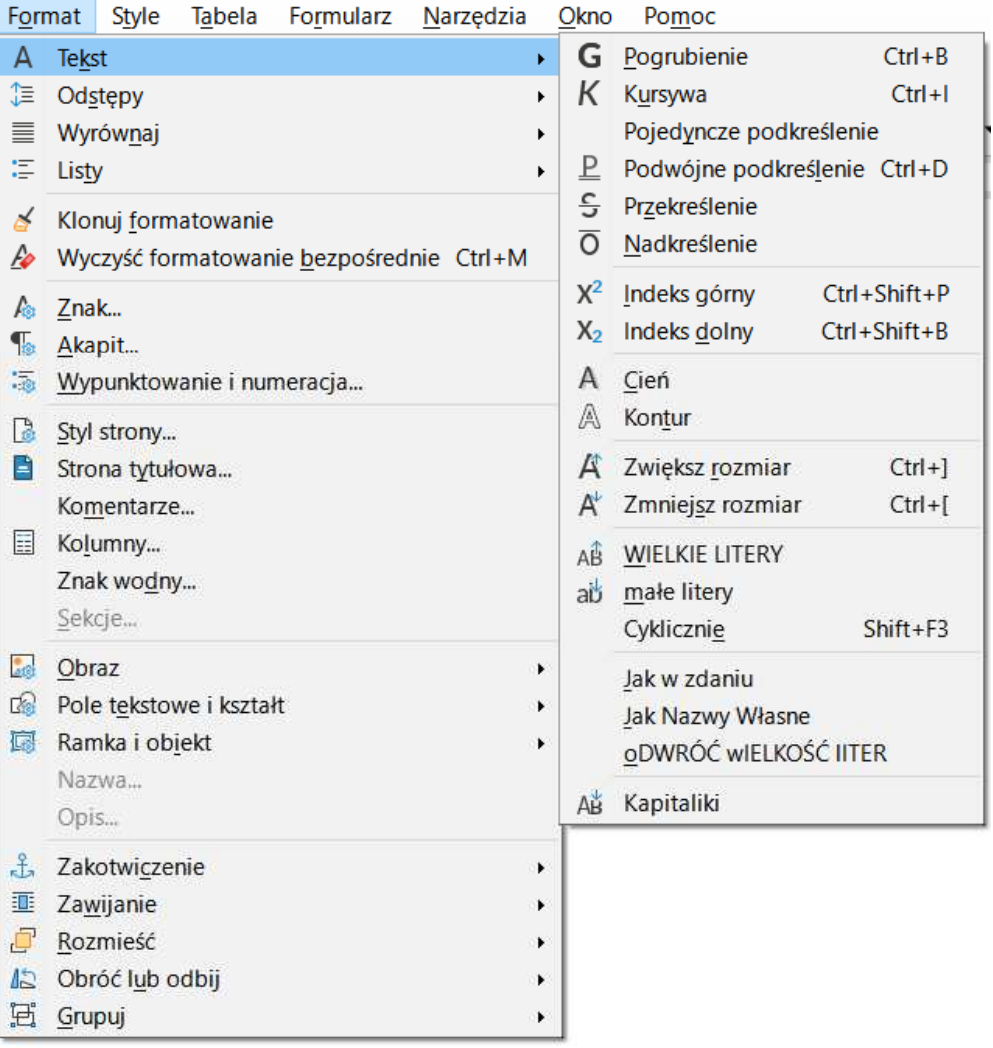

- **Contract**  Akapit - fragment dokumentu zakończony znakiem końca akapitu, wprowadzanym klawiszem Enter
- $\mathcal{L}_{\mathcal{A}}$  Aby można było zobaczyć znak końca akapitu musi być włączone pokazywanie znaczników akapitu i innych ukrytych symboli formatowania: <mark>Ctrl + F10</mark>

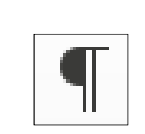

#### **Contract** Pasek narzędzi

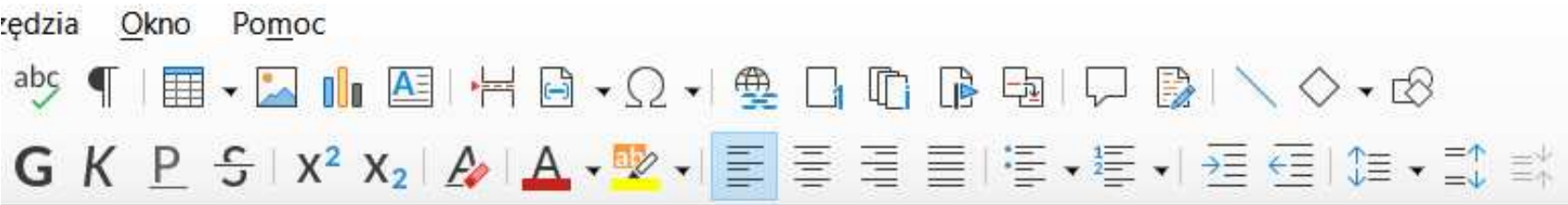

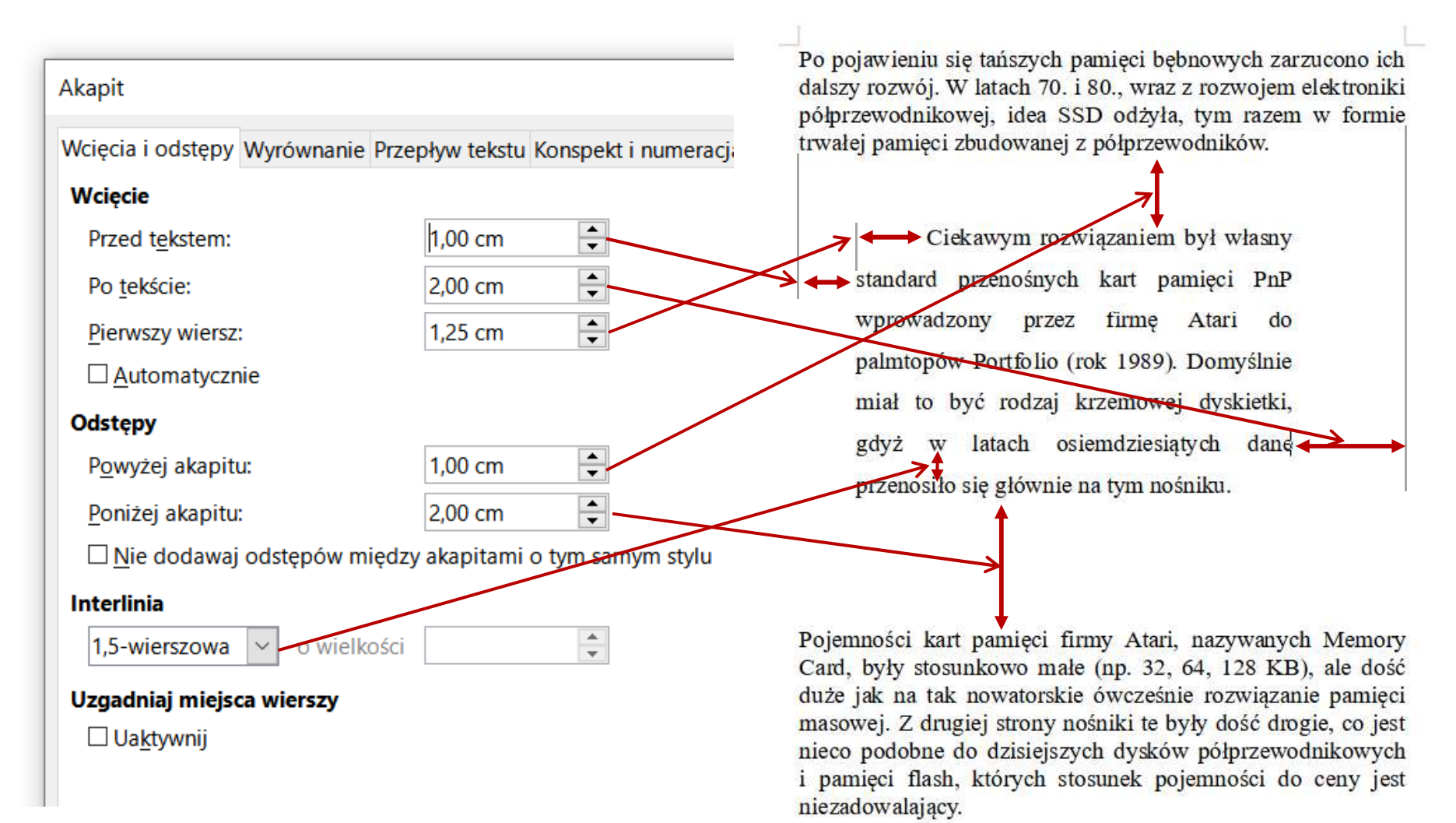

 $\blacksquare$ **Właściwości** 

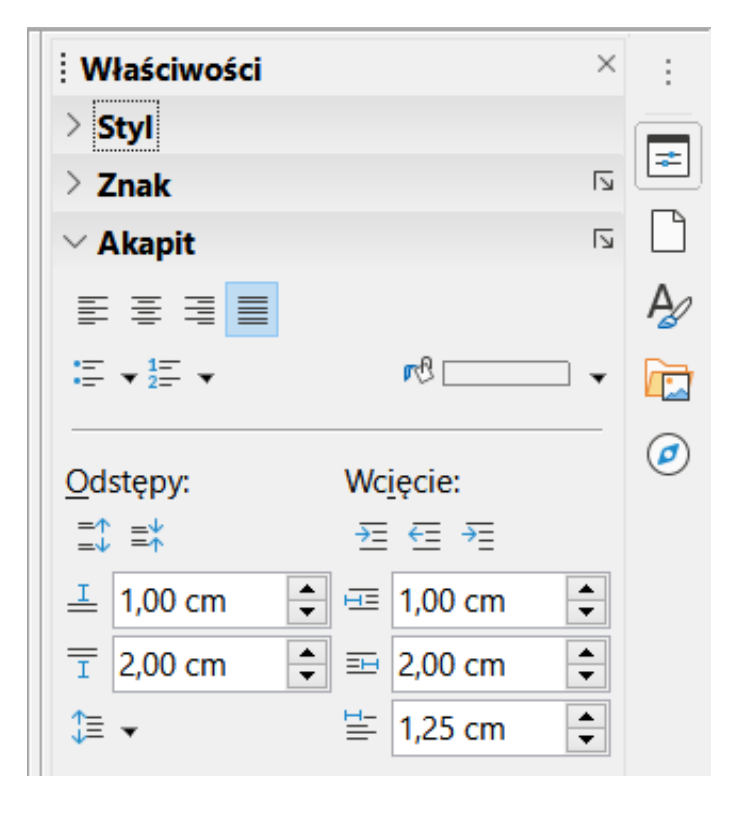

 $\blacksquare$ Linijka

wcięcie przed tekstem

wcięcie pierwszego wiersza

Po pojawieniu się tańszych pamięci bębnowych zarzucono ich dalszy rozwój. W latach 70. i 80., wraz z rozwojem elektroniki półprzewodnikowej, idea SSD odżyła, tym razem w formie trwałej pamięci zbudowanej z półprzewodników.

6

 $\sim 10^{-11}$ 

wcięcie po tekście

 $\overline{8}$ 

 $10<sup>10</sup>$ 

 $\overline{11}$ 

 $\overline{12}$  $\pm$ 

ğ,

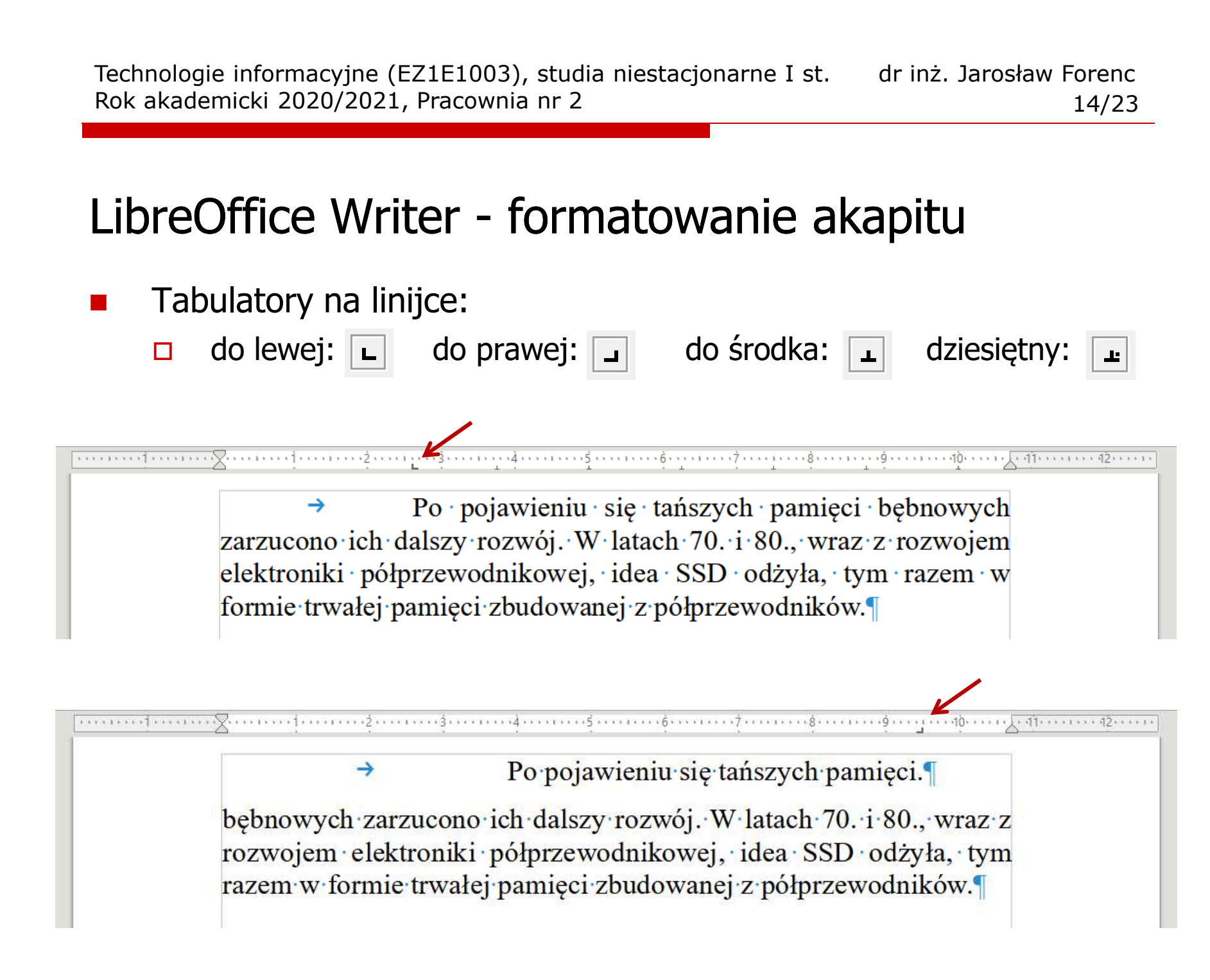

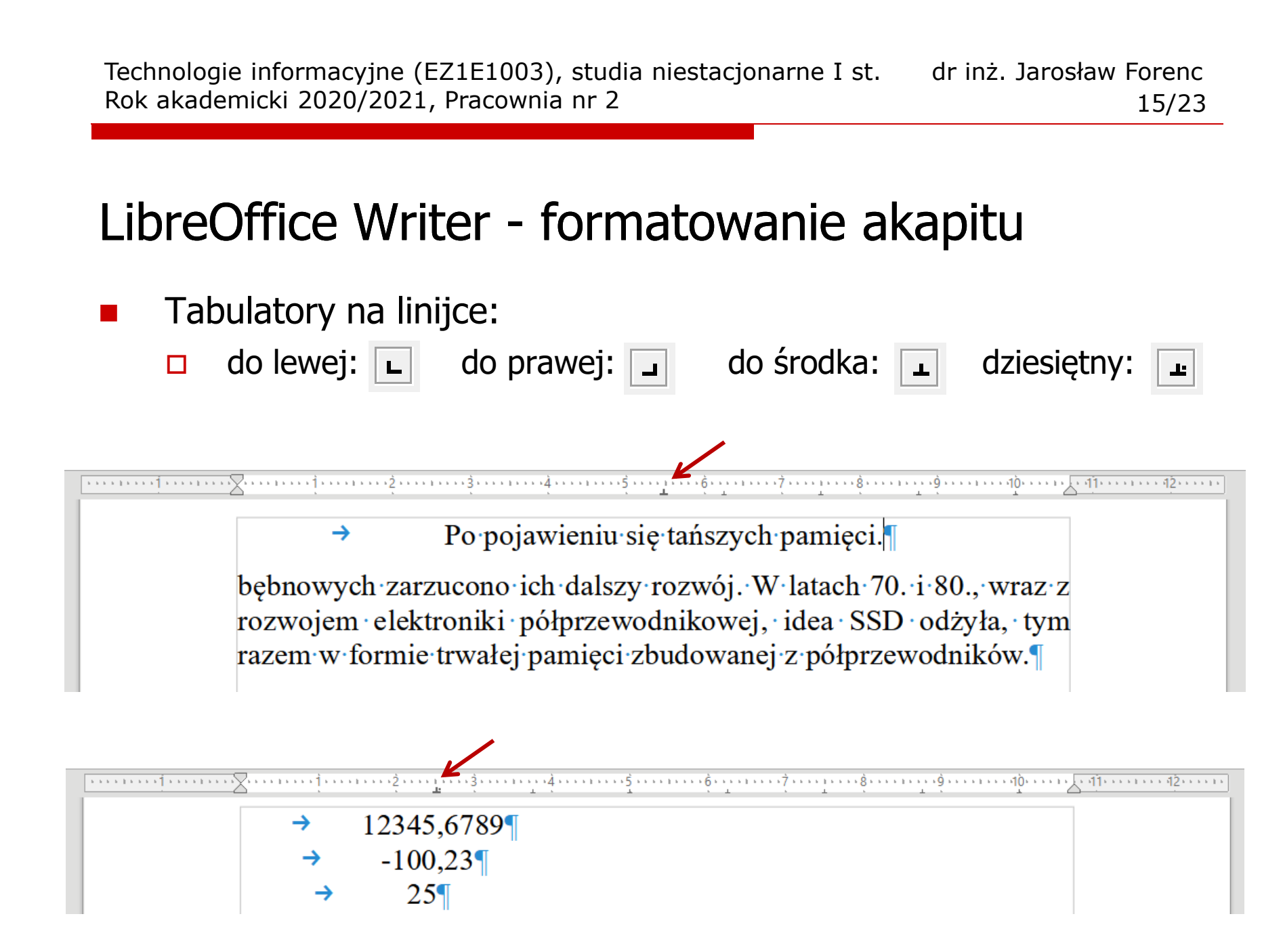

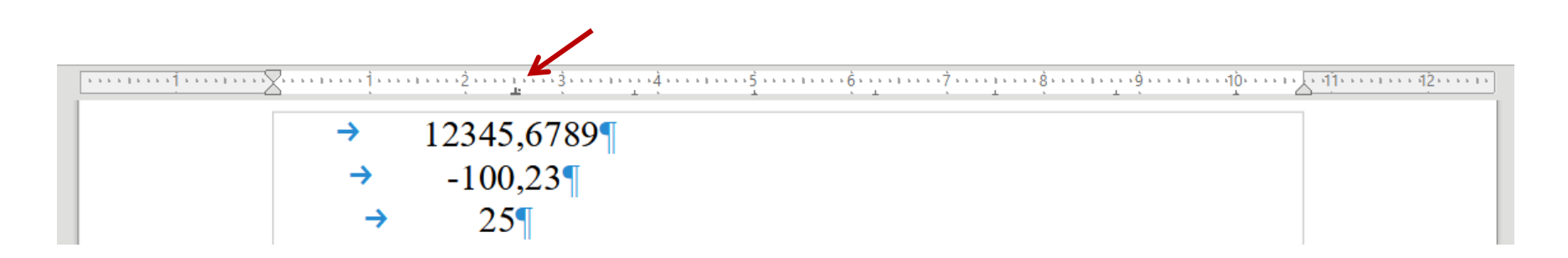

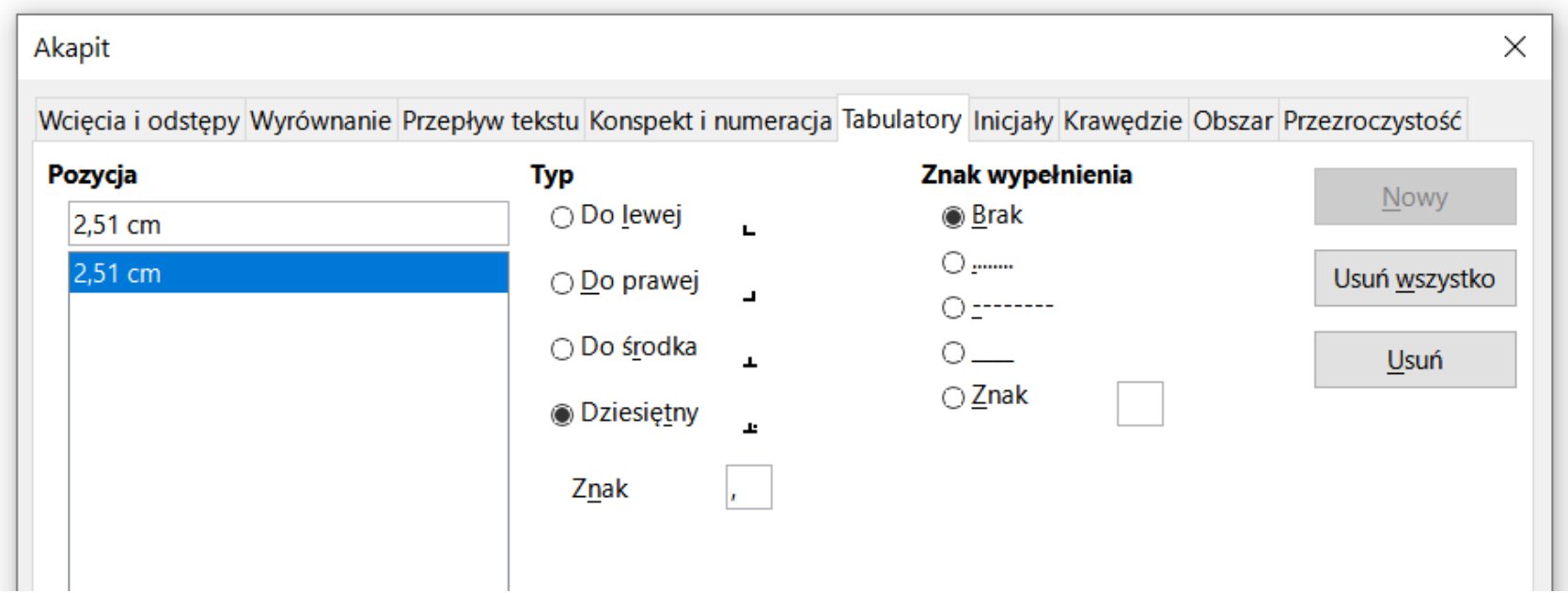

### Zasady wprowadzania tekstu

#### $\mathcal{L}^{\mathcal{A}}$ Spacja:

- $\Box$ używana jest wyłącznie do rozdzielania wyrazów
- $\Box$ między wyrazami wstawiamy tylko jedną spację
- $\Box$  spacji nie wolno używać do wcinania akapitu lub odsuwania tekstu od lewego marginesu
- $\Box$ nie stawiamy spacji przed znakami: . , : ; ? ! % " ) } ]
- $\Box$ nie stawiamy spacji za znakami:  $($  {  $\lceil$   $\lceil$   $\lceil$

#### Przykład:

tekst ( tekst w nawiasie ) tekstkoniec zdania ." tekst w cudzysłowie "tekst , tekst : lista - 100 % tekst, tekst: lista - 100%

 tekst (tekst w nawiasie) tekst koniec zdania. "tekst w cudzysłowie"

#### Zasady wprowadzania tekstu

#### $\blacksquare$ Tabulacja:

- $\Box$ używana do wcinania tekstu względem lewego marginesu
- $\Box$ może być używana do wcięcia pierwszego wiersza akapitu

#### $\mathcal{L}_{\mathcal{A}}$ Enter:

- $\Box$  służy wyłącznie do zakończenia bieżącego akapitu i rozpoczęcia nowego oraz do wstawienia pustego wiersza
- $\Box$  nie wolno wciskać klawisza Enter na zakończenie każdego wiersza tekstu

 $\mathbf{r}$  Wiszący spójnik - potocznie: sierota - błąd łamania tekstu polegający na pozostawieniu na końcu wersupojedynczej litery (a, i, o, u, w, z)

#### Przykład:

Zależnie od rodzaju charakterystyki rozróżniamy elementy nieliniowe ocharakterystyce symetrycznej względem początku układu współrzędnych i<br>niesymetrycznej (dioda próżniowa, gazowana, nółprzewodnikowa) niesymetrycznej (dioda próżniowa, gazowana, półprzewodnikowa).

- $\mathcal{L}^{\text{max}}$  Sierotę można usunąć wstawiając twardą spację (Ctrl <sup>+</sup> Shift <sup>+</sup> Spacja) pomiędzy literą i następnym wyrazem
- $\mathbf{r}$  Sierotę można przenieść do następnego wiersza wymuszając przełamanie wiersza (Shift <sup>+</sup> Enter )

 $\mathbf{r}$  Szewc - potocznie: sierota - błąd łamania tekstu polegający na pozostawieniu na końcu strony samotnego wierszaakapitowego (pierwszego wiersza akapitu)

Przykład:

<sup>W</sup> łożyskach tych wirująca <sup>z</sup> dużą prędkością oś wytwarza wokół siebie warstewkę cieczy, ograniczającą kontakt osi <sup>z</sup> tuleją, <sup>w</sup> której została osadzona. Dzięki temu dysk jest cichy, <sup>a</sup> jednocześnie olej zmniejsza tarcie prowadząc do wydzielania się mniejszych ilości ciepła.

Dostęp do nośnika magnetycznego realizowany jest przez pozycjoner,

str. 1

na ramionach którego znajdują się głowice odczytujaco-zapisujące. Wszystkie ramiona głowic są ze sobą połączone. Każdemu talerzowi przypisane są dwie głowice (góra <sup>i</sup> dół talerza). str. 2

 $\mathcal{L}_{\text{max}}$  Bękart - potocznie: wdowa - błąd łamania tekstu polegający na pozostawieniu na początku strony samotnegokońcowego wiersza akapitu

Przykład:

<sup>W</sup> łożyskach tych wirująca <sup>z</sup> dużą prędkością oś wytwarza wokół siebie warstewkę cieczy, ograniczającą kontakt osi <sup>z</sup> tuleją, <sup>w</sup> której została osadzona. Dzięki temu dysk jest cichy, <sup>a</sup> jednocześnie olej

str. 1

str. 2

zmniejsza tarcie prowadząc do wydzielania się mniejszych ilości ciepła.

Dostęp do nośnika magnetycznego realizowany jest przez pozycjoner, na ramionach którego znajdują się głowice odczytujaco-zapisujące. Wszystkie ramiona głowic są ze sobą połączone. Każdemu talerzowi przypisane są dwie głowice (góra <sup>i</sup> dół talerza).

 $\mathcal{L}_{\rm{max}}$  Wdowa - błąd łamania tekstu polegający na pozostawieniu na końcu akapitu bardzo krótkiego, zazwyczajjednowyrazowego, wiersza

Przykład:

<sup>W</sup> łożyskach tych wirująca <sup>z</sup> dużą prędkością oś wytwarza wokół siebie warstewkę cieczy, ograniczającą kontakt osi <sup>z</sup> tuleją, <sup>w</sup> której została osadzona. Dzięki temu dysk jest cichy, <sup>a</sup> jednocześnie olej zmniejsza znacznie tarcie prowadząc do wydzielania się mniejszych ilości ciepła.

Dostęp do nośnika magnetycznego realizowany jest przez pozycjoner, na ramionach którego znajdują się głowice odczytujaco-zapisujące. Wszystkie ramiona głowic są ze sobą połączone. Każdemu talerzowi viszystkie Tamona głowic są że sobą połączone. Kazdemu talerzowi str. 1

#### Zasady wprowadzania tekstu

- × Edytory automatycznie usuwają niektóre błędy łamania tekstu
- $\mathcal{L}^{\text{max}}$ **u** LibreOffice Writer: Format  $\rightarrow$  Akapit  $\rightarrow$  Przepływ tekstu

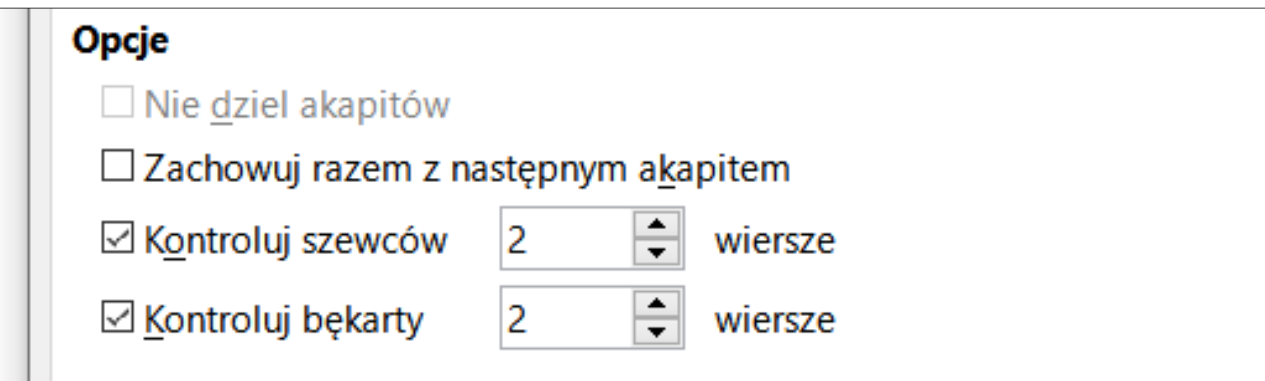

- **The Contract of the Contract of the Contract of the Contract of the Contract of the Contract of the Contract o**  Dodatkowe materiały:
	- $\Box$  Pawluk K.: Jak pisać teksty techniczne poprawnie https://sep.org.pl/opracowania/Jak%20pisac%20teksty%20techniczne.pdf
	- $\Box$  Musiał E.: Pisownia oraz wymowa nazw i oznaczeń jednostek miar https://sep.org.pl/opracowania/Pisownia%20oraz%20wymowa%20jednostek%20miar.pdf